# **Join a Men Wear Pink Campaign**

### **Step 1: Find Your Campaign.**

Navigate to your event website, or visit https://menwearpink.org and search for your local event site by entering your event name or location in the "Find a Candidate or Campaign" search box.

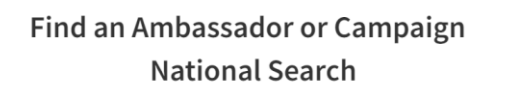

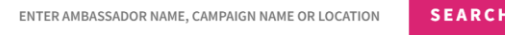

### **Step 2: Start Registration**

At the very bottom of the page, click the pink ACTIVATE link to begin the registration process.

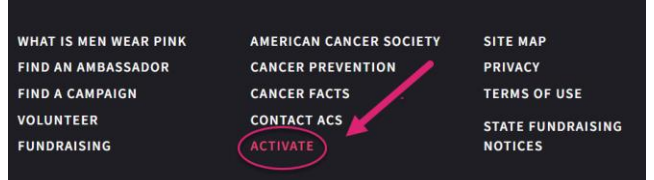

#### **Step 3: Log In**

- New Candidates will create an account by entering their name and password.
- If you have joined us for an event in the past, you will log in using your Username and Password from the previous year.

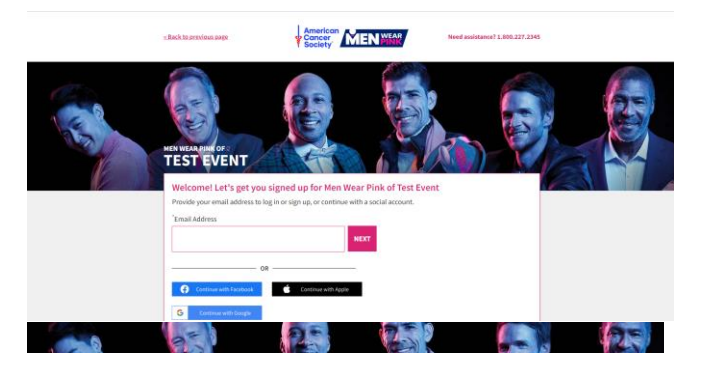

## *New Candidate registration view*

**Step 4: Complete registration details.** 

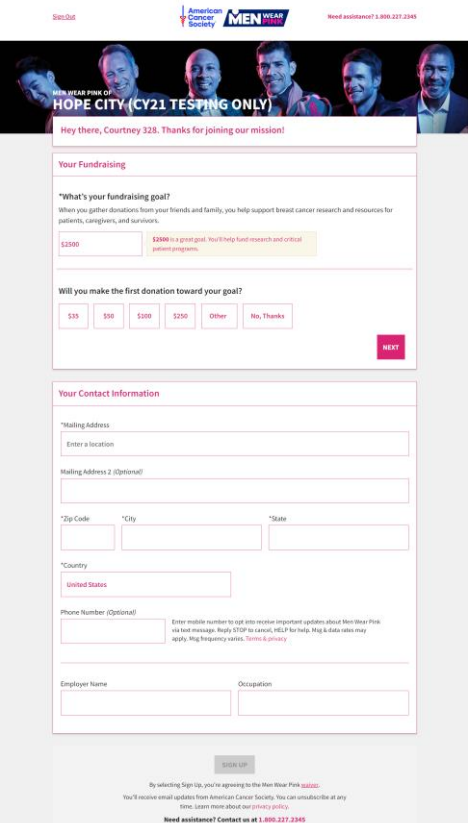

Returning candidates information will be prepopulated, and the sign-up button will be activated.

**If you have any question about customizing your page, please contact your local staff partner or call the American Cancer Society at 1.800.227.2345.**

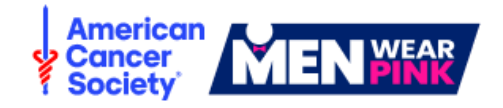

# **Personalize Your Fundraising Page**

Once you have completed registration, you will be redirected to your fundraising dashboard. Here are four quick steps to customize your personal fundraising page your potential donors will visit.

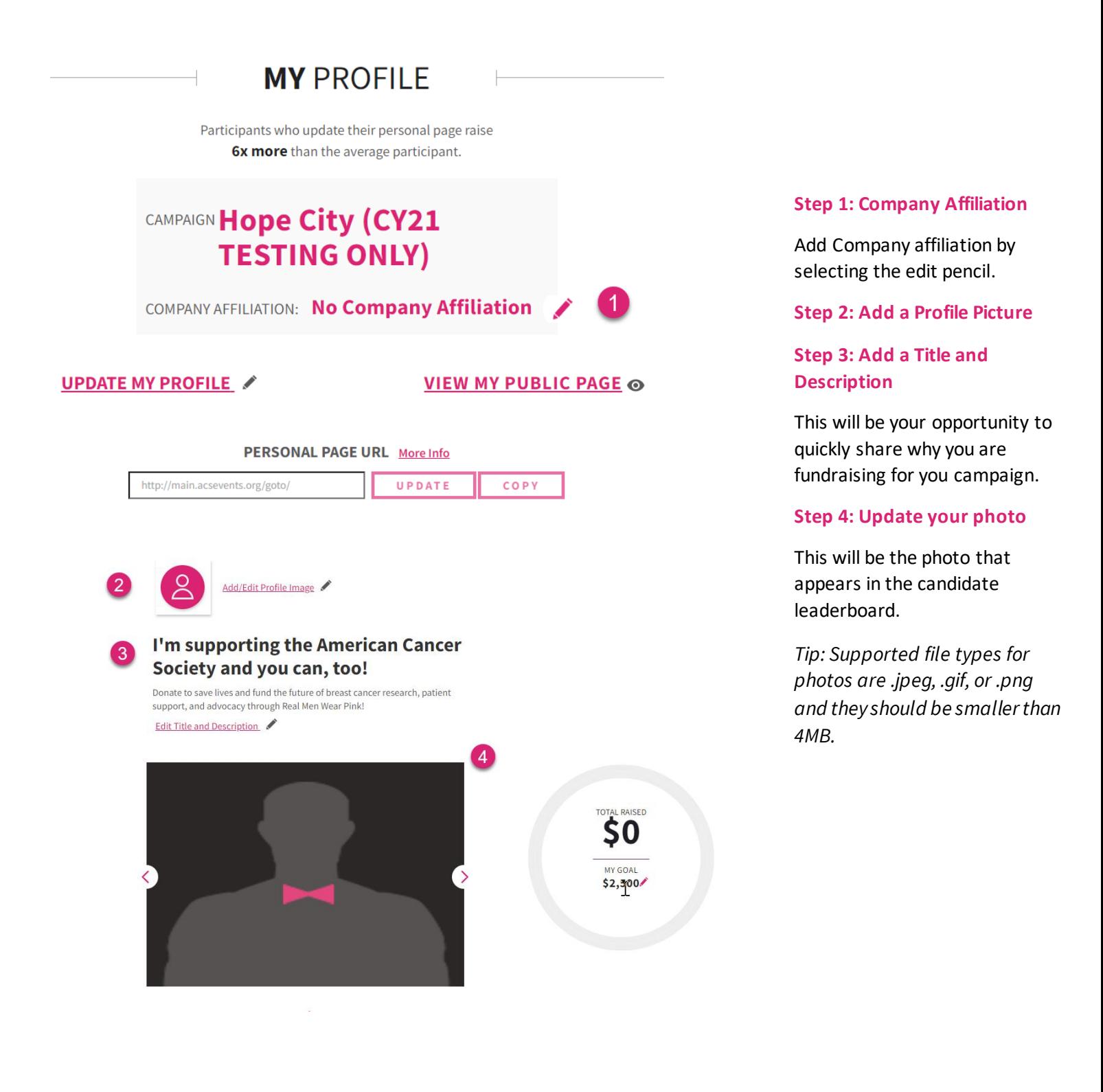

**If you have any question about customizing your page, please contact your local staff partner or call the American Cancer Society at 1.800.227.2345.**

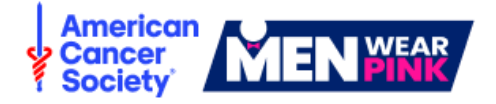